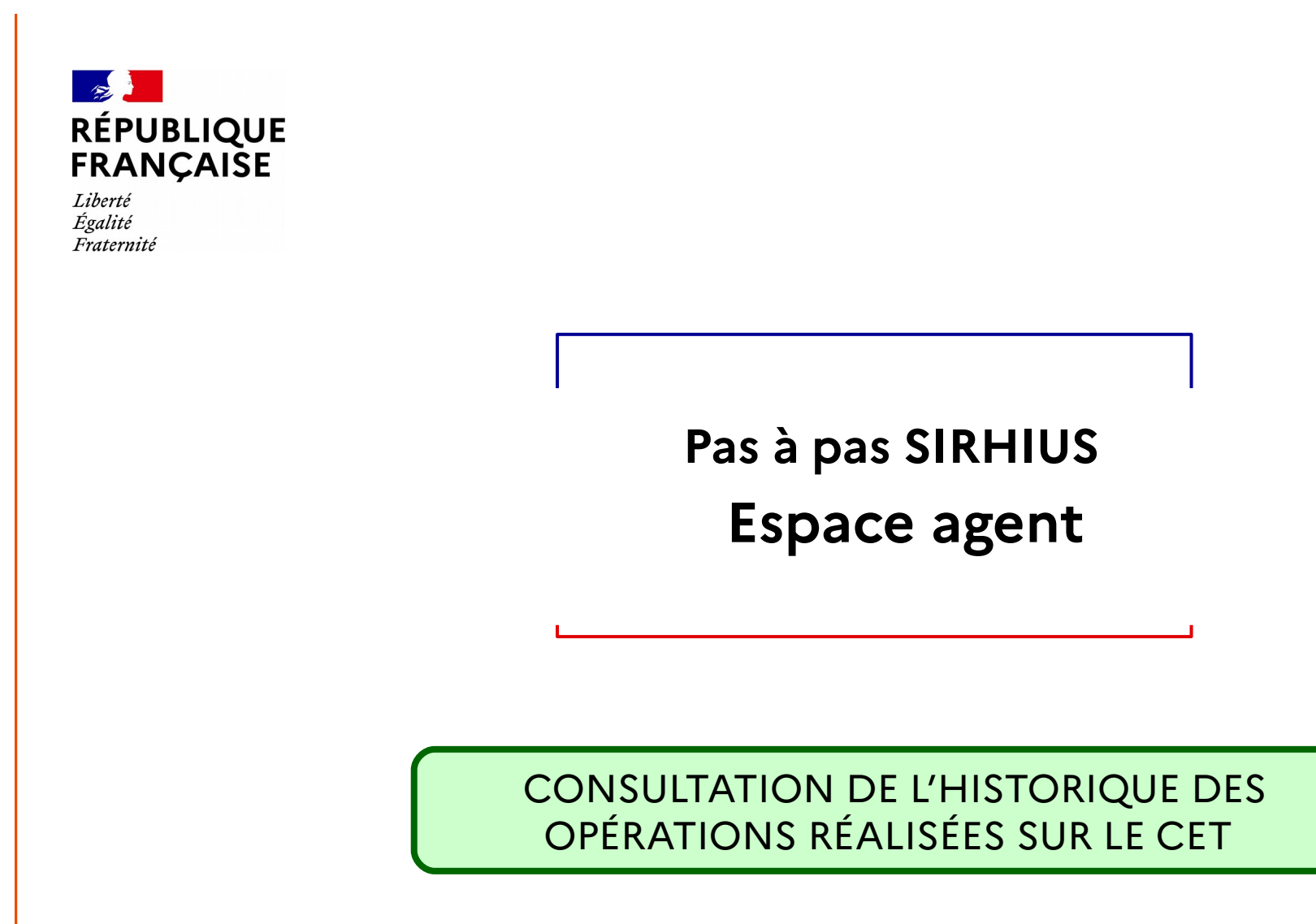

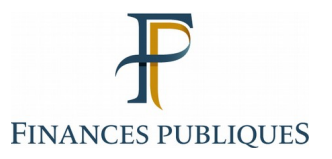

**Direction générale des Finances publiques** 15/11/2022

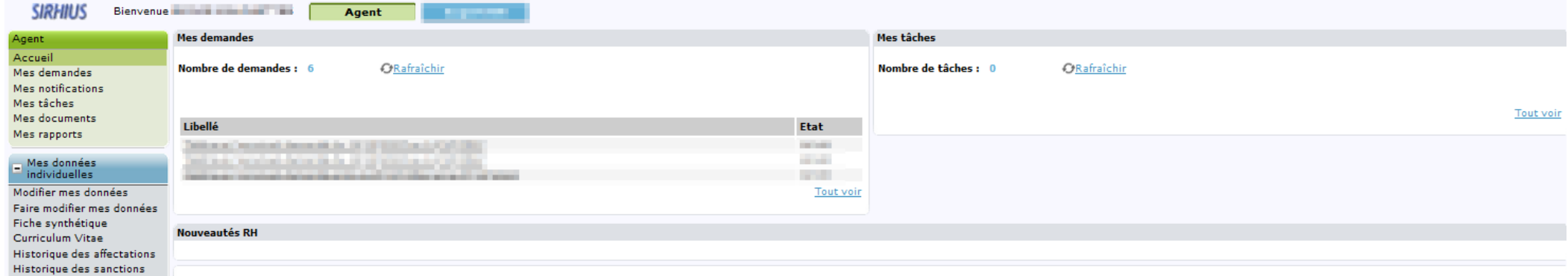

 $\blacksquare$  Ma gestion des temps &

**RGPD** 

Mes proches

Absences : saisie Absences : annulation Absences : compteurs Absences : historique Planning Planning d'équipe Typologie ARTT Modalités de service Temps partiel : initialisation Temps partiel : fin anticipée Télétravail : initialisation Télétravail : consultation Télétravail : fin anticipée Télétravail ponctuel Télétravail exceptionnel Télétravail : annulation

# $\Box$  Mes positions

Position Disponibilité sur demande Disponibilité de droit Congé parental

# $\Box$  Ma carrière

Historique carrière / contrats DGFIP Consultation avancement<br>d'échelon

Mon compte épargne

CET : Ouverture CET : Alimentation CET: Choix d'option CET : Historique

Mon dossier numérique Consulter mon dossier Déposer une pièce

Sélectionnez le formulaire « CET : Historique ».

Communication concernant le traitement des données personnelles de chaque agent.

2

#### **SIRHILIS** Bienvenue **Maria Maria Adelaide**

Agent Accueil Mes demandes Mes notifications Mes tâches Mes documents

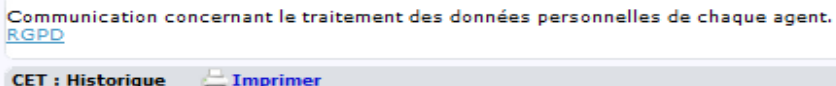

a sit

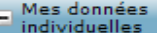

Mes rapports

Modifier mes données Faire modifier mes données Fiche synthétique Curriculum Vitae Historique des affectations Historique des sanctions Mes proches

### Ma gestion des temps & absences

Absences : saisie Absences : annulation Absences : compteurs Absences : historique Planning Planning d'équipe **Typologie ARTT** Modalités de service Temps partiel : initialisation Temps partiel : fin anticipée Télétravail : initialisation Télétravail : consultation Télétravail : fin anticipée Télétravail ponctuel Télétravail exceptionnel Télétravail : annulation

# $\blacksquare$  Mes positions

Position Disponibilité sur demande Disponibilité de droit Congé parental

# - Ma carrière

Historique carrière / contrats DGFIP Consultation avancement d'échelon

Mon compte épargne temps

CET: Ouverture CET: Alimentation CET: Choix d'option

CET: Historique

Mon dossier numérique

Consulter mon dossier Déposer une pièce

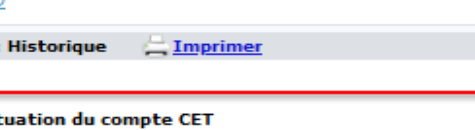

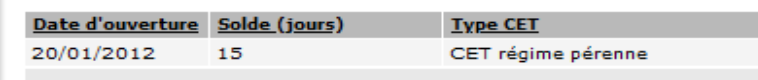

### Historique des opérations réalisées sur le CET

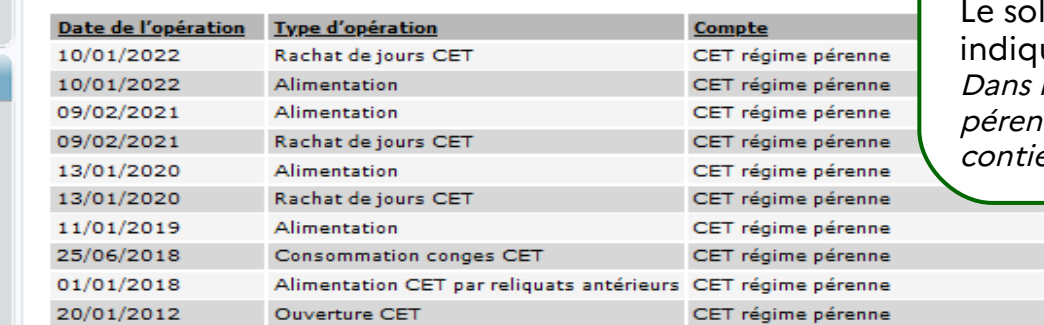

La section « Situation du compte CET » permet de visualiser la date à laquelle le CET a été ouvert, le nombre de jours déposés, et le type de régime (pérenne et/ou transitoire). Ide du compte RAFP est également ué si l'agent en possède un. l'exemple, un agent possède un CET nne ouvert le 20/01/2012. Ce CET ent 15 jours.

 $\mathbf{1}$ 

 $-4$ 

17

 $\bullet$ 

Agent

Agent

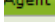

Accueil Mes demandes Mes notifications Mes tâches Mes documents Mes rapports

### Mes données individuelles

Modifier mes données Eaire modifier mes données Fiche synthétique Curriculum Vitae Historique des affectations Historique des sanctions Mes proches

### Ma gestion des temps & absences

Absences : saisie Absences : annulation Absences : compteurs Absences : historique Planning Planning d'équipe **Typologie ARTT** Modalités de service Temps partiel: initialisation Temps partiel : fin anticipée Télétravail : initialisation Télétravail : consultation Télétravail : fin anticipée Télétravail ponctuel Télétravail exceptionnel Télétravail : annulation

## - Mes positions

Position

Disponibilité sur demande Disponibilité de droit Congé parental

### - Ma carrière

Historique carrière / contrats DGFIP Consultation avancement d'échelon

Mon compte épargne temps

CET: Ouverture CET: Alimentation CET: Choix d'option CET: Historique

### Mon dossier numérique

Consulter mon dossier Déposer une pièce

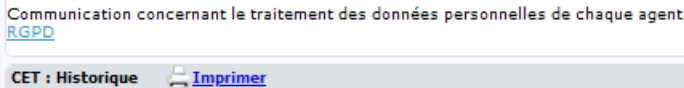

**Il Situation du compte CET** 

Date d'ouverture Solde (jours) **Type CET** 20/01/2012 15 CET régime pérenne

## Historique des opérations réalisées sur le CET

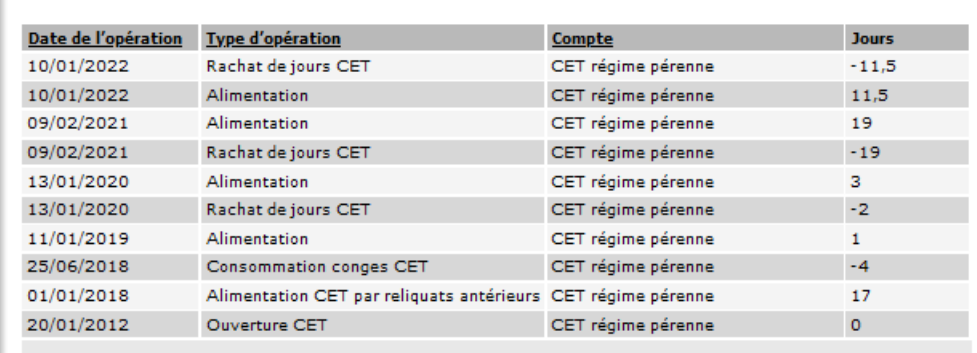

La section « Historique des opérations réalisées sur le CET » retrace par ordre chronologique les différentes opérations intervenues sur chaque compte CET (régime pérenne et régime transitoire) : ouverture, alimentation, consommation, rachat de jours, don de jours et débit RAFP.